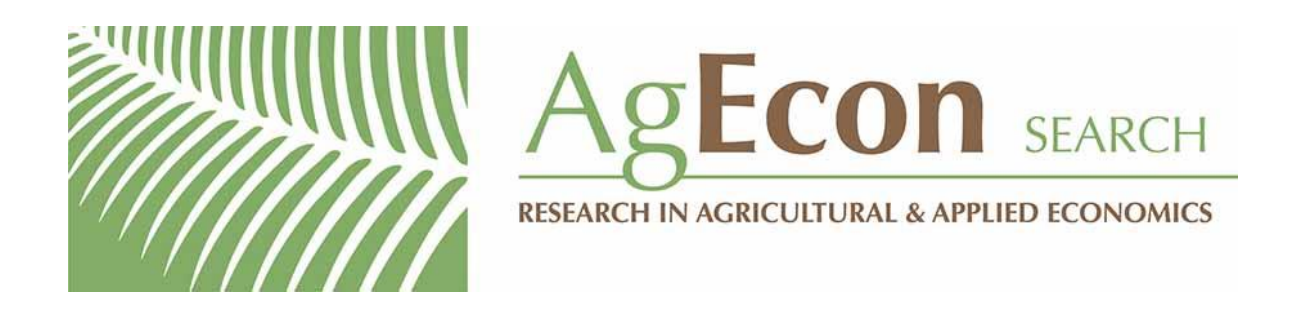

*The World's Largest Open Access Agricultural & Applied Economics Digital Library*

## **This document is discoverable and free to researchers across the globe due to the work of AgEcon Search.**

**Help ensure our sustainability.**

[Give to AgEcon Search](https://makingagift.umn.edu/give/yourgift.html?&cart=2313)

AgEcon Search [http://ageconsearch.umn.edu](http://ageconsearch.umn.edu/) [aesearch@umn.edu](mailto:aesearch@umn.edu)

*Papers downloaded from AgEcon Search may be used for non-commercial purposes and personal study only. No other use, including posting to another Internet site, is permitted without permission from the copyright owner (not AgEcon Search), or as allowed under the provisions of Fair Use, U.S. Copyright Act, Title 17 U.S.C.*

The Stata Journal (2010) 10, Number 4, pp. 689–690

## Stata tip 93: Handling multiple y axes on twoway graphs

Vince Wiggins StataCorp College Station, TX vwiggins@stata.com

Sometimes users find it difficult to handle multiple  $y$  axes on their two way graphs. The main issue is controlling the side of the graph—left or right—where each axis is placed.

Here is a contrived example that exhibits the issue:

```
. sysuse auto
(1978 Automobile Data)
. collapse (mean) mpg trunk, by(length foreign)
 twoway bar mpg length, yaxis(2) ||
         line trunk length, yaxis(1)
```
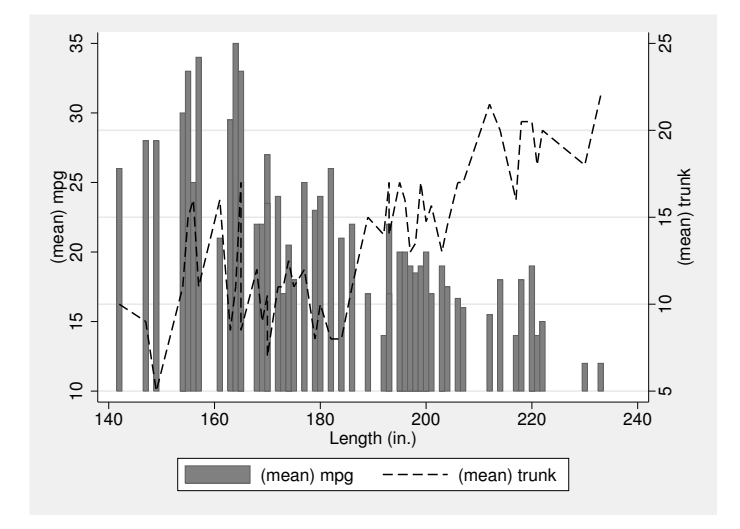

We might want  $y \text{ axis}(1)$  to be on the left of the graph and  $y \text{ axis}(2)$  to be on the right of the graph, but twoway insists on putting yaxis(2) on the left and yaxis(1) on the right. We could achieve what we want by reversing the order of the two plots, but the bars then occlude the lines, and who wants that?

It might be surprising, but the number assigned to an axis has nothing to do with its placement on the graph. twoway places the axes in the order in which it encounters them, with no consideration of their assigned number. How authoritarian! Consider twoway's problem: when it sees yaxis(2), it cannot be sure that it will ever see a yaxis(1). Moreover, twoway will let you create more than two y axes, and in that case it just stacks them up on the left of the graph like cordwood.

c 2010 StataCorp LP gr0047

Do not worry. Although we may not like twoway's rules, we can alter them. If we want any axes to appear in a different position, we just tell twoway to move them to the alternate (other) side of the graph using the yscale(alt) option. In this example, if we do not like the position of either  $y$  axis, we will need to tell each of them to switch to the other side.

. twoway bar mpg length, yaxis(2) || line trunk length, yaxis(1) yscale(alt) yscale(alt axis(2))

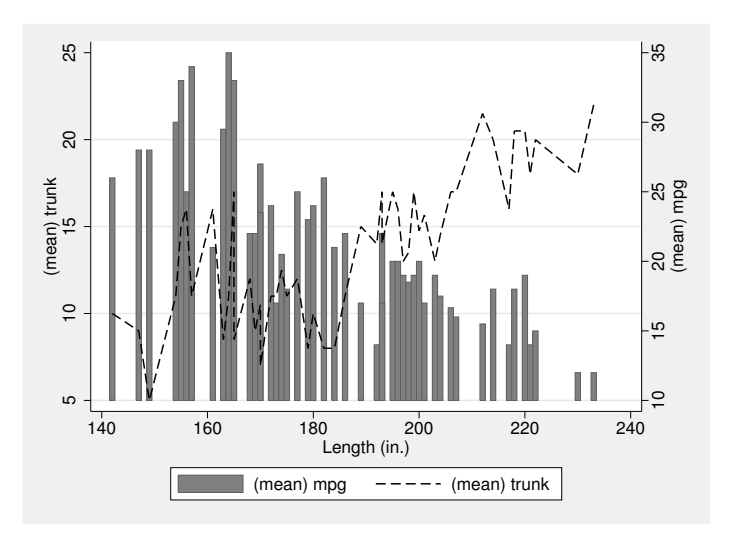

We typed just yscale (alt) rather than the more explicit (but still valid) yscale (alt  $axis(1)$  because  $axis(1)$  is the default whenever we do not specify an axis. To alter the side where axis(2) appears, we had to be explicit about the axis number and type yscale(alt axis(2)).

If your axis is not where you want it, tell it to alter itself.<sup>1</sup>

## 1 Acknowledgment

I would like to thank *Stata Journal* editor Nicholas Cox for the initial adaptation of this tip from a Statalist posting, though Nick bears no responsibility for any remaining errors or puns.

<sup>1.</sup> The Stata Journal editors, against much stiff opposition, declare this to be the worst pun so far in the history of the Stata Journal.